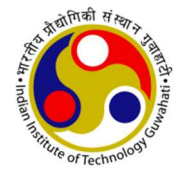

# INDIAN INSTITUTE OF TECHNOLOGY GUWAHATI

#### Guwahati - 781039, Assam, India

### **NOTICE**

Ref: IITG/Acad/UG-PG/Circular/2022 Date: 14-07-2022

#### Sub: Payment of Registration Fee for Monsoon Semester (July-Nov) 2022 - reg.

This notice is concerning all continuing students for payment of registration fee for the Monsoon Semester (July-Nov), 2022.

All the continuing students are hereby informed that they can check their fee details on the Academic ERP portal https://academic.iitg.ac.in/sso/ and must complete the payment between 14<sup>th</sup> July, 2022 to 20<sup>th</sup> July, 2022 towards completion of registration to the ensuing Monsoon Semester (July-Nov), 2022.

The following officials may be contacted in case of any discrepancies in the fees displayed in the portal:

- 1. B.Tech/B.Des students: Mr. Naba Kumar Malakar (nkm@iitg.ac.in)
- 2. M.Tech students: Mr. Maradona Mooshahary (moshahary90.dona@iitg.ac.in)
- 3. MA & MSc students: Mr. Hirak Jyoti Das (hirak456@iitg.ac.in)
- 4. PhD students: Mr. Riju Mahato (riju.mahato@iitg.ac.in)

The detailed guideline for making the online payment is enclosed.

This is issued with approval of the Competent Authority.

Subhoft Chardhury

[Dr. Subhajit Choudhury] HoS (Academic Affairs) अनुभाग प्रमुख **Head of the Section** जैक्षणिक मामले **Academic Affairs** आई आई टी गवाहाटी **IIT Guwahati** 

#### Copy to:

- 1) Dean / Associate Dean, Academic Affairs
- 2) Dean / Associate Dean, Students' Affairs
- 3) Heads of Departments/Centres/Schools
- 4) HoC, CCC / Chairman, HAB / Librarian
- 5) Office of the Director / Deputy Director / Registrar
- 6) HoS, Students' Affairs, Finance and Accounts, Medical Section
- 7) All Faculty
- 8) All Students
- 9) Notice Board
- 10) Academic Office File

5. Select payment gateway by clicking on the radio button. Student can choose any one payment gateway.

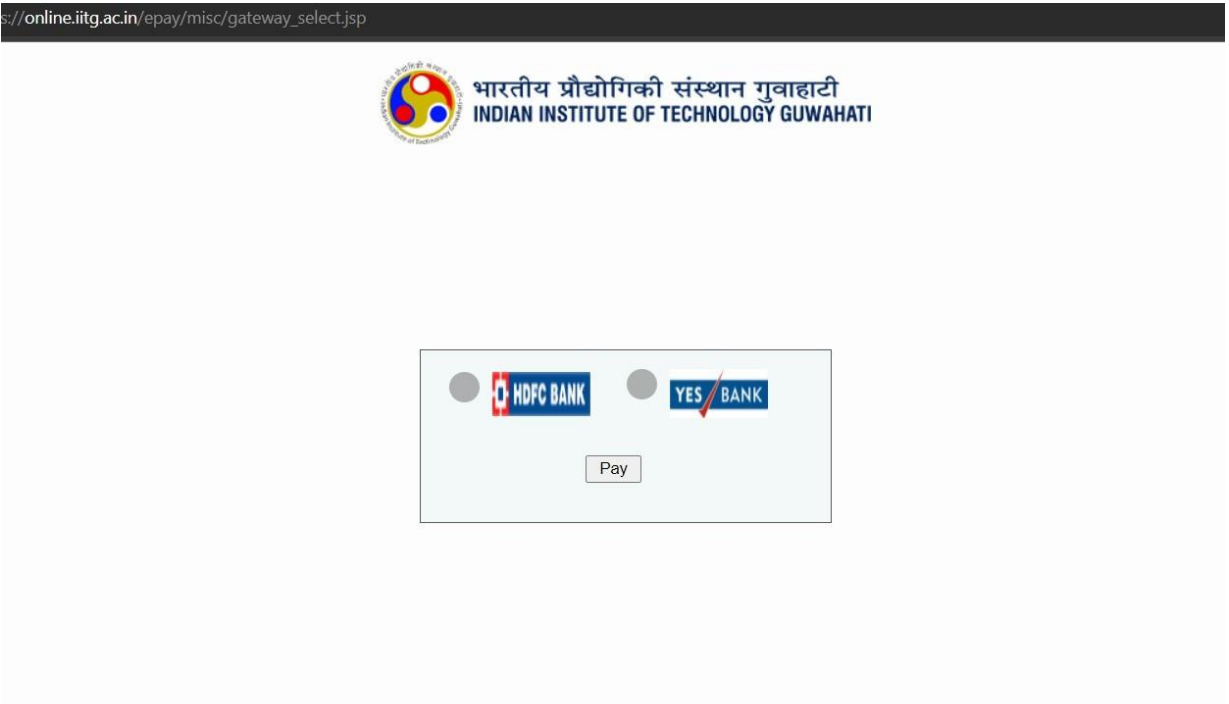

6. Select appropriate payment option from drop down menu.

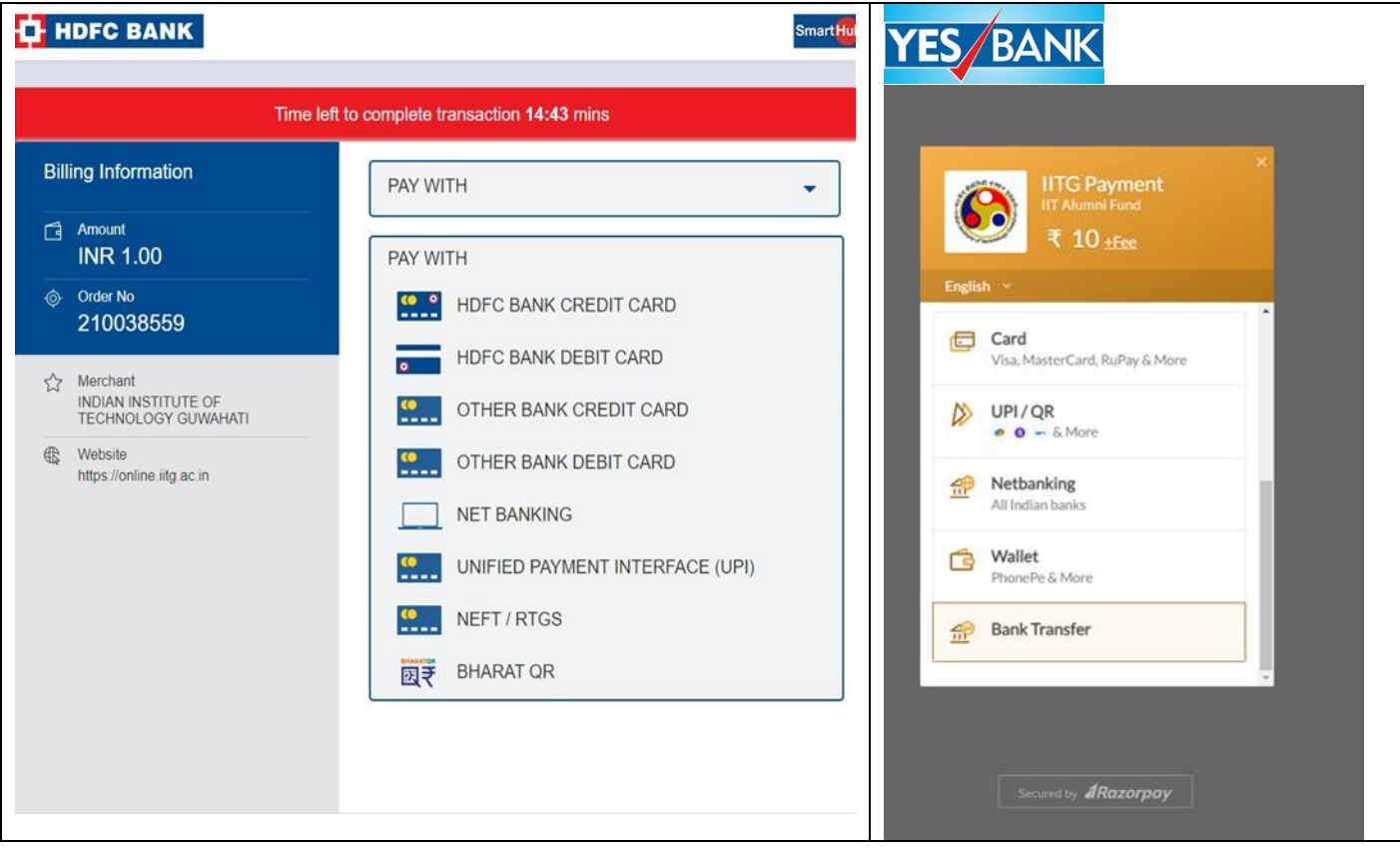

- 7. Select NEFT/RTGS/BANK TRANSFER option if you are borrowing education loan and pay fee through bank or wants to pay through NEFT/RTGS/BANK TRANSFER. In that case, payment should be made by generating challan only through payment gateway.
- 8. Download the challan for NEFT/RTGS/BANK TRANSFER and provide the same to your bank for payment. The challan below is **sample copy not to be used for actual payment**.

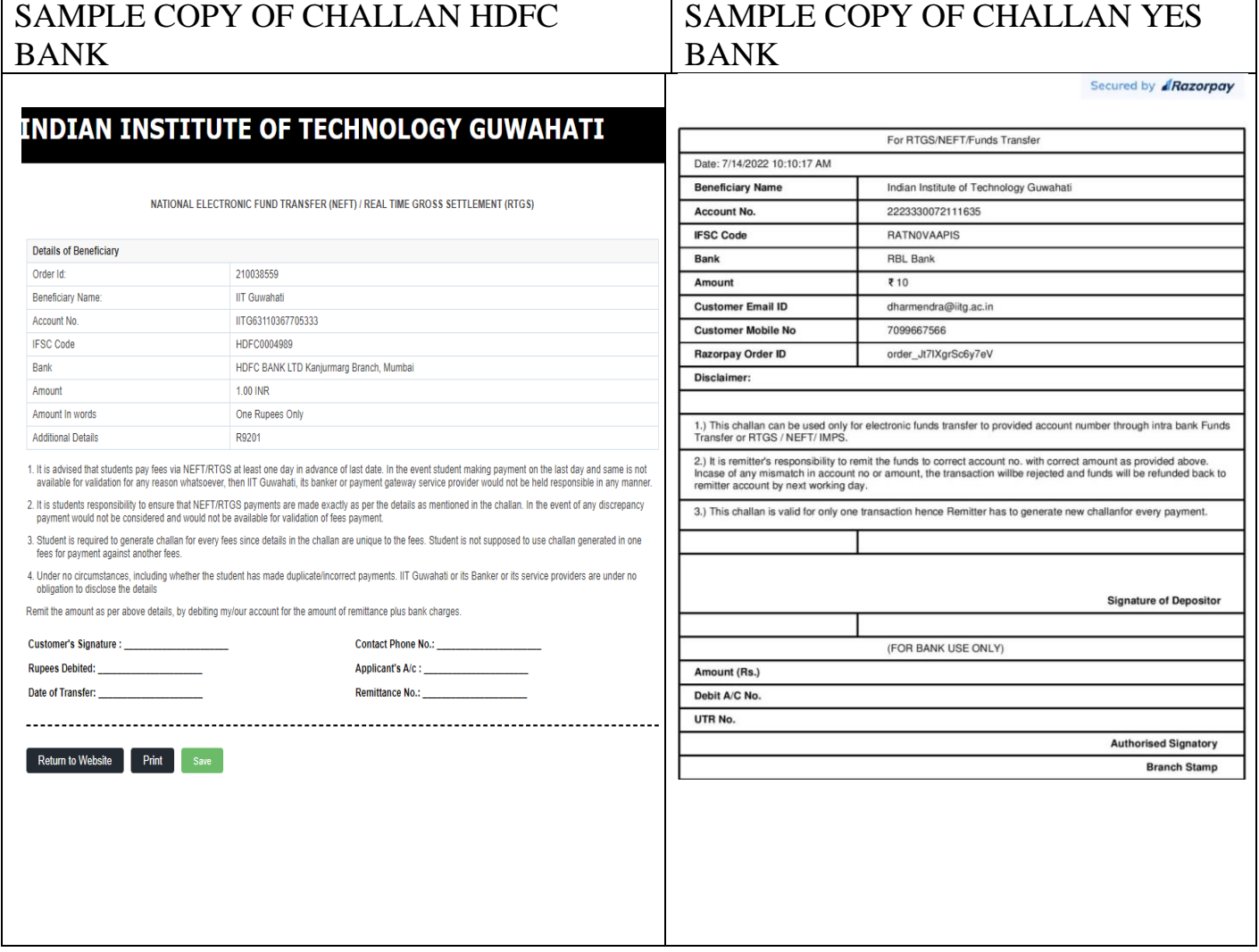

## **IMPORTANT POINTS:**

- i. It is advised that students pay fees via NEFT/RTGS/BANK TRANSFER at least one day in advance of last date. In the event student making payment on the last day and same is not available for validation for any reason whatsoever, then IIT Guwahati, its banker or payment gateway service provider would not be held responsible in any manner.
- ii. It is student's responsibility to ensure that NEFT/RTGS/BANK TRANSFER payments are made exactly as per the details as mentioned in the challan. In the event of any discrepancy payment would not be considered and would not be available for validation of fees payment.
- iii. Student is required to generate challan for every fee since details in the challan are unique to the fee. Student is not supposed to use challan generated in one fee for payment against another fee.
- iv. Under no circumstances, including whether the student has made duplicate/incorrect payments. IIT Guwahati or its Banker or its service providers are under no obligation to disclose the details.
- v. Receipt of fee payment through NEFT/RTGS/BANK TRANSFER will be available for download only after validation of transaction, which may take 1- 2 working days.

Follow the instructions and pop up message as appeared on the screen.

- During entire payment process do not click REFRESH or BACK button.
- After successful completion of the payment, you will return to the IITG Epayment portal and receipt will be generated instantly, but in case of NEFT/RTGS payment option receipt will be available for download after validation of transaction.

In case of any grievance related to the online payment, students may lodge their complaint by following the instructions under the tab "CONTACT US" on the epayment portal.